# **Tutorial Creación aparatos de vía RENFE de 1668mm. en Rail Simulator**

**Parte 1**

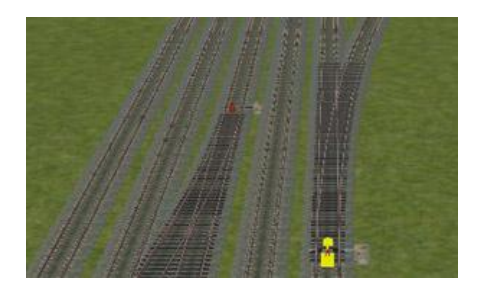

**Adrián Sánchez-Ávila Rodríguez**

## **Introducción**

Con la llegada de RS al mundo de la simulación ferroviaria el hecho de editar rutas se ha convertido en una tarea enormemente más sencilla que con MSTS abriendo infinidad de nuevas posibilidades a los diseñadores de rutas. Una de esas nuevas posibilidades es la recreación perfecta de un trazado de vías y todos los aparatos que la componen. Mientras que en MSTS teníamos que ceñirnos a una serie de vías con un conjunto de aparatos predefinidos o a una serie de tramos curvos con una gran limitación de radios en RS el listado de vías desaparece, pudiendo recrear cualquier aparato de vía o curvas con el radio que necesitemos con apenas unos pocos golpes de ratón. Si bien es cierto que con MSTS el abanico de posibilidades se abrió bastante con la llegada de las X-tracks pero el tener que buscar una determinada pieza de vía en un inmenso listado de piezas se convertía en una tarea que necesitaba de mucha práctica y manejo del Route Editor. RS ha solucionado todos estos inconvenientes, sin embargo ahora se nos plantea un reto que con MSTS no existía, el de conocer las características de los distintos aparatos de vías para recrearlos en el simulador tal como son en la realidad. En este tutorial se explica cómo hacer uno de los aparatos de vía más sencillos, el desvío. Nos basaremos en los datos de las características reales de los desvíos y haremos una simplificación de los mismos para poder implementarlos al RS de una manera más sencilla.

## **El desvío**

El desvío es un aparato de vía que permite el paso de las circulaciones de una vía a otra. El caso más simple de un desvío es el llamado sencillo, o de dos vías, que da paso a las circulaciones a una vía o a la otra. La primera recibe el nombre de vía directa y la otra la vía desviada. La separación y el cruce de los hilos de ambas vías se produce mediante dos elementos llamados cambio (agujas y contra-agujas) y cruzamiento.

En la actualidad se utilizan distintos tipos de cambios en la red de Adif, concretamente:

- Tipo A
- Tipo B
- Tipo C
- Tipo V

En el presente tutorial nos centraremos en los tres primeros ya que nos basaremos en el modelo de vías creado por Camber con un ancho de vía de 1668mm. y carril UIC 54 (54Kg./metro lineal).

## **El desvío. Características generales de los desvíos**

- **Desvíos Tipo A**:

Son los desvíos que se instalaban hasta hace poco en la red de RENFE y que comienzan a ser sustituidos sobre todo en líneas principales. Admiten una velocidad máxima por la vía directa de 140Km/h y por la desviada a 30Km/h exceptuando los de tangente 0,085 que permiten hasta 60Km/h por la desviada. Se fabrican para carriles tipo 45 Prima y UIC 54, asentados sobre traviesas de madera y necesitan juntas de dilatación.

- **Desvíos tipo B**:

Permiten el paso por la vía directa a 160Km/h y por la desviada a 30, 45 o 60 según el tipo. Se fabrican para carriles UIC 54 sin juntas de dilatación y se asientan sobre traviesas de madera.

## - **Desvíos tipo C**:

Permiten el paso por la vía directa a 200Km/h y por la desviada a 30, 45 o 60 según el tipo. Se fabrican para carriles UIC 54 y UIC 60. Actualmente se asientan sobre traviesas de madera.

## **El desvío. Características y reproducción de desvíos Tipo A**

Se trata de una serie de desvíos a extinguir pero que aún siguen presentes en un gran número de estaciones y apartaderos, principalmente en líneas secundarias o en líneas principales para las vías de servicio. Veamos los diferentes tipos de desvío:

#### **Desvío de tangente 0.09**

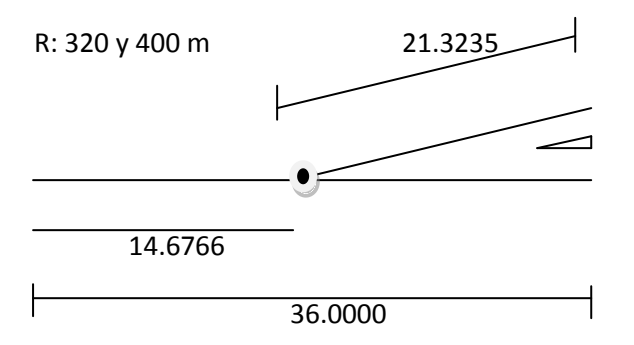

En este esquema podemos observar las dimensiones que posee el desvío de tangente 0.09. Se trata de un desvío con dos radios de curva desde el inicio de la curva al corazón, de 320 y 400 metros respectivamente, y una longitud total desde la aguja al corazón de 36 metros. En RS podríamos reproducir estas características de doble radio pero trabajar en medidas tan pequeñas ajustando radios es complicado y precisa de mucho pulso, por lo que la solución que tomaremos será la siguiente.

Trazaremos una curva de radio 400 (aproximadamente)

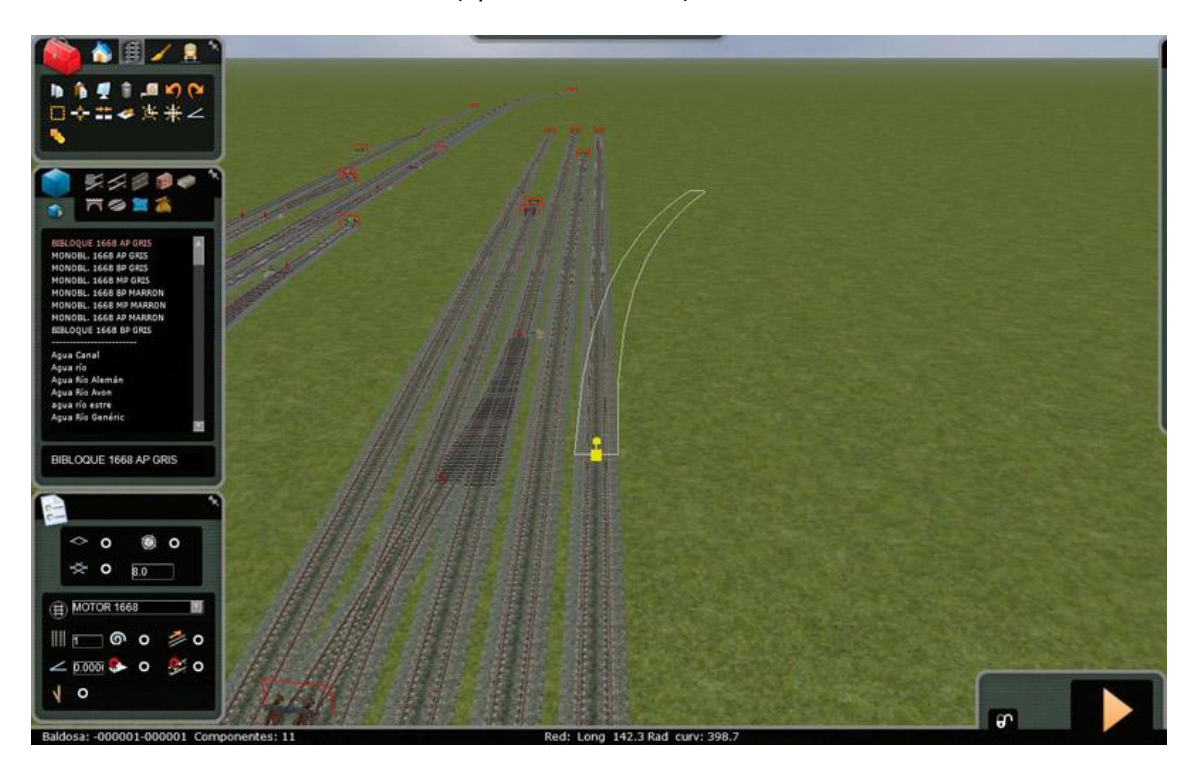

A continuación procedemos a cortar la curva que hemos creado a la altura del corazón.

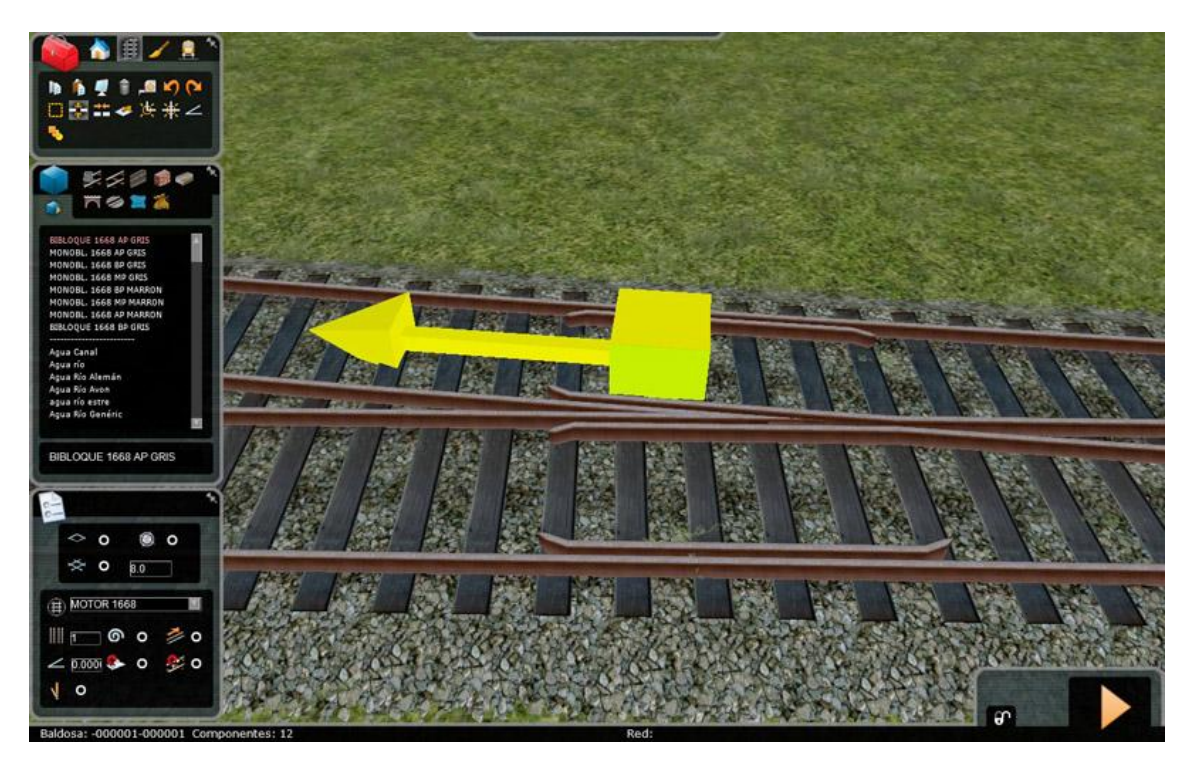

Nos quedará una topera justo encima correspondiente al tramo cortado que sobra

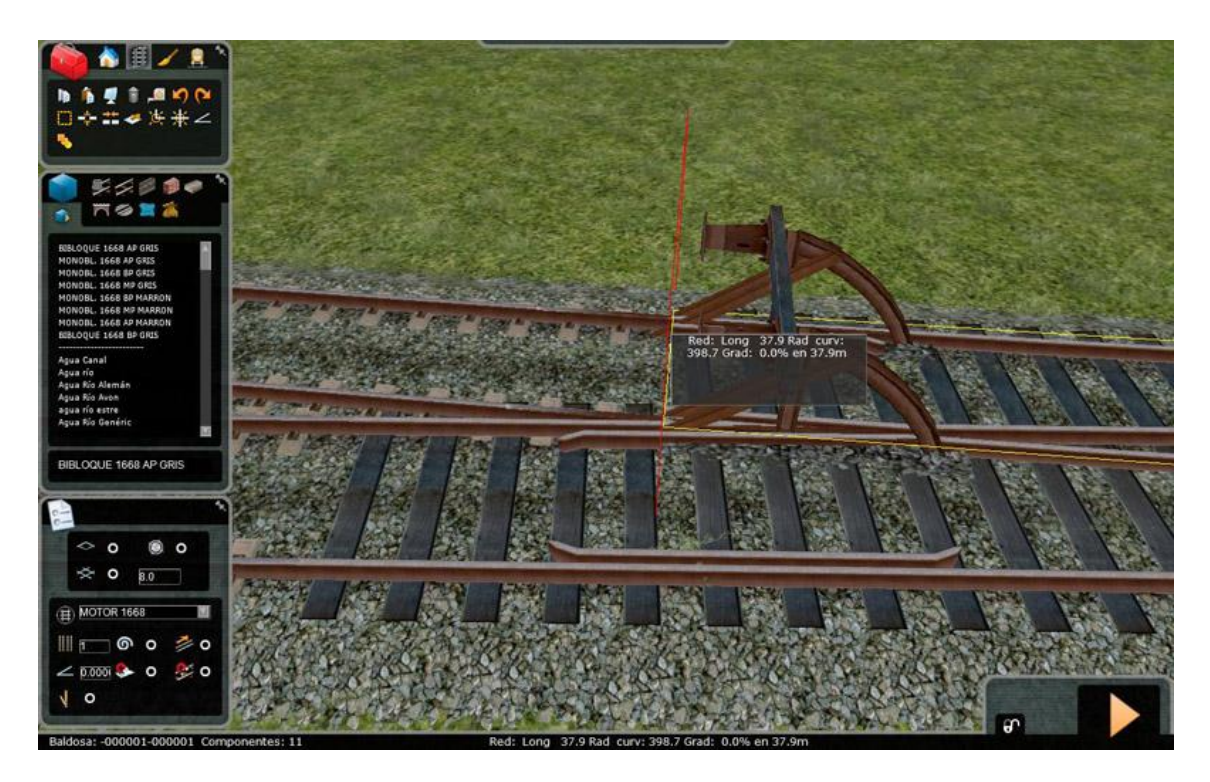

Seleccionamos el tramo sobrante y pulsamos 'Supr' o le damos al icono de papelera de las opciones del editor.

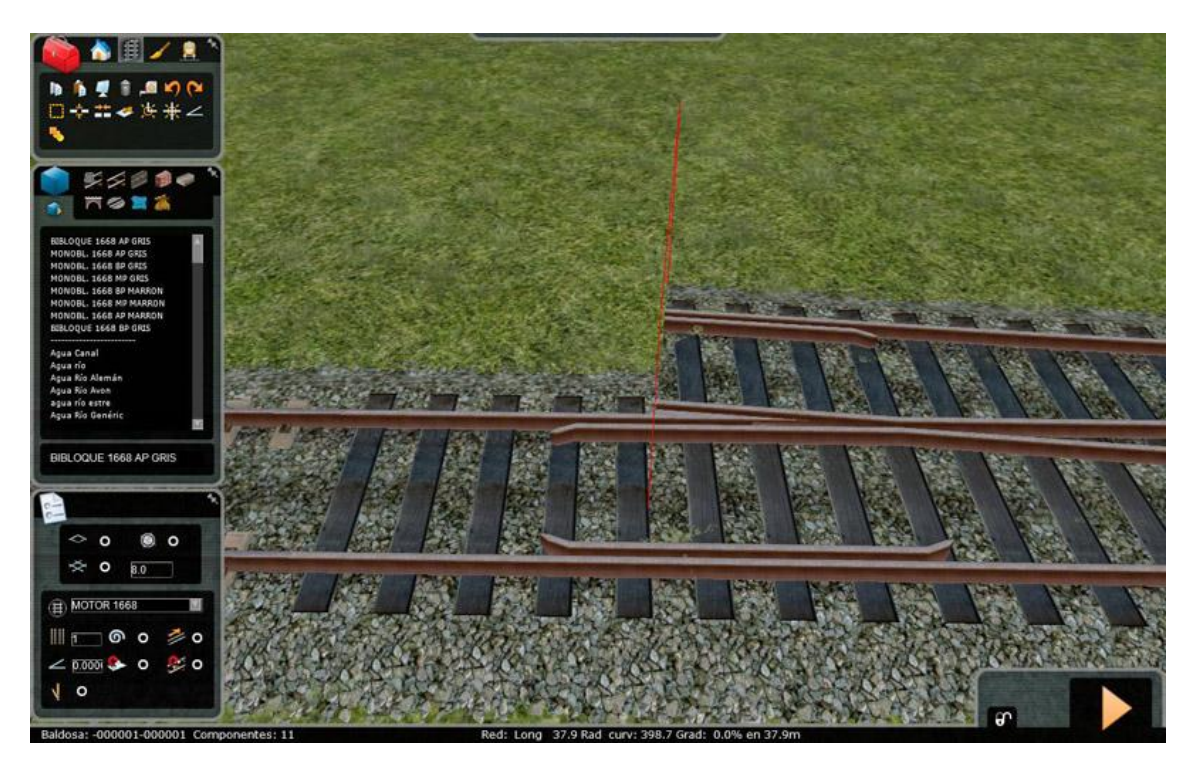

Nos quedará un desvío de α=0.09 prácticamente perfecto. A continuación tendemos una pequeña recta para completar el desvío y listo.

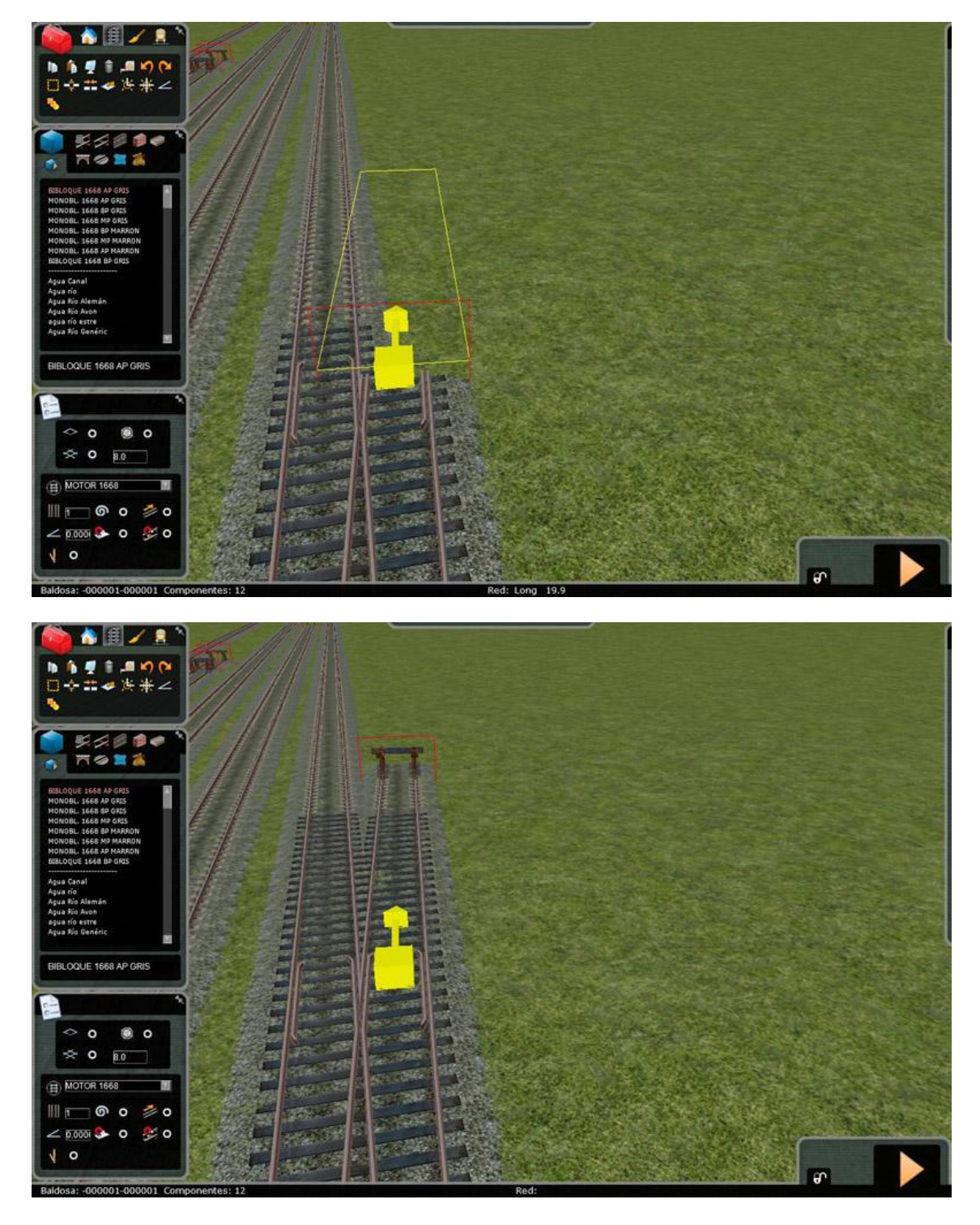

A continuación describiremos los pasos a seguir con los diferentes tipos de cambios pero sin el esquema que acompaña este primer tipo ni las imágenes, ya que el proceso es idéntico para todos los casos.

#### **Desvío de Tangente 0.11**

Este desvío es más corto y cerrado que el anterior. El acceso a la vía desviada está formado, igual que el anterior, por una curva de dos radios. Se inicia con un radio de 320 m. en 14.539 metros y continúa con 244 metros de radio en 17.461 metros. En su conjunto 32.0000 metros es la distancia desde el inicio de la aguja al corazón. Aplicando la media de los dos tramos nos

dará una curva de 290.9 metros de radio. Al llegar al corazón la tangente será la misma que en el tramo de dos radios. Procedemos de igual manera que en el caso anterior y tendemos una vía de radio 290.9 y cortamos a la altura del corazón lo que nos sobre.

## **Desvío Corto de Tangente 0.13**

Este desvío es ideal para playas de vías al ser corto y con un radio bastante cerrado (el mínimo) de 190 metros. Tiene una longitud total de 24.290 metros. En este caso al ser de un único radio en RS procederemos a tender una curva de 190 metros de radio y 24.290 metros o aplicando la fórmula anterior, tendiendo una curva y cortando lo que sobre a la altura del corazón.

## **Desvío Largo de Tangente 0.13**

Con la misma tangente que el anterior pero un radio más abierto este desvío tiene una longitud total de 29.674 metros y doble radio, de 320 y 166 metros con unas longitudes del hilo de desviada de 14.431 y 15.243 metros respectivamente. Para su reproducción trazaremos una curva de 228 metros de radio y procederemos de forma análoga a los anteriores.

# **El desvío. Características y reproducción de desvíos Tipo B**

Este tipo de desvíos permiten el paso por la vía directa a 160Km/h y por la desviada a 45, 50 o 60 según el tipo. Se fabrican para carriles UIC 54 sin juntas de dilatación y se asientan sobre traviesas de madera. Son muy utilizados en la actualidad aunque comienza a implantarse el desvío sobre traviesa de hormigón. Este tipo de desvío se subdivide en B1, B2 y B3 pero para el RS utilizaremos las medidas del B1, ya que el B2 va a extinguir y el B3 es muy similar a los A.

## **Desvío Recto de Tangente 0.09**

Este desvío tiene una longitud desde la aguja al corazón de 38,883 y una geometría de la desviada circular de dos radios. El primero de 319.166 y el segundo de 416.649. Para RS trazaremos una curva de un radio de 416 metros y procederemos de forma análoga que en los anteriores casos. Este desvío admite una velocidad por desviada de 50Km/h

#### **Desvío Recto de Tangente 0.11**

Con una tangente de 0.11 y una longitud total de 34.965 metros es un poco más cerrado que el anterior y con una geometría circular de dos radios, siendo estos de 319.166 y 229.619 metros. Para reproducirlo trazaremos una curva de 317 metros de radio. Este tipo de desvío admite una velocidad por desviada de 45Km/h.

#### **Desvío Recto de Tangente 0.075**

Este tipo de desvío tiene una geometría de la vía desviada de 499.166 metros y una longitud total del aparato de 48.122 metros así como una tangente de 0.075. Admite una velocidad por desviada de 60Km/h. A la hora de reproducirlo trazaremos una curva de 499 metros y procederemos como en los anteriores casos.

### **Desvío Curvo de Tangente 0.09**

De idéntico radio y velocidad máxima que el anterior este desvío se instala en tramos curvos. El proceso es el mismo que en los tramos rectos, trazaremos la curva de radio 499 para la vía desviada sobre la curva predefinida de la vía general y cortaremos lo que nos sobre a la altura del corazón.

# **El desvío. Características y reproducción de desvíos Tipo C**

Soportan una velocidad máxima por la vía directa de 200 Km/h y de 45, 50 y 60 Km/h por la desviada según el radio de la misma.

#### **Desvío Recto de Tangente 0.09**

Con un único radio de 317.536 metros y una longitud total de 38.3205 metros estos desvíos soportan una velocidad por desviada de 50Km/h. El radio que utilizaremos en RS, obviamente, será de 317-318 metros.

#### **Desvío de tangente 0.11**

Este modelo consta de un único radio para la desviada (al igual que todos los del tipo C). Dicho radio es de 249.166 metros y la longitud del cambio es de 34.409 metros. El radio a utilizar en RS será el mismo.

## **Desvío Recto de Tangente 0.075**

Admite una velocidad por desviada de 60Km/h y tiene un radio de 499.166 metros. La longitud total del mismo es de 46.5505 metros.

#### **Desvío Curvo de Tangente 0.09**

Comparte el mismo radio y velocidad máxima por desviada que el modelo anterior solo que en este caso está ubicado en una curva. Trabajaremos de forma análoga que en el caso anterior.

#### *Notas*

*No se han incluido todos los modelos de desvíos del tipo A ya que muchos son prácticamente idénticos entre ellos además de que un modelo de desvío doble no lo reproduce correctamente el RS.*

*A la hora de trazar los radios de la desviada no es necesario que tenga el radio exacto, con que éste sea bastante aproximado bastará para que se asemeje al modelo real.*

*Si observáis algún fallo, idea, etc… sobre este tutorial comunicarlo para publicar posteriormente una versión corregida que nos sirva a todos para recrear una explotación ferroviaria lo más parecida a la real.*